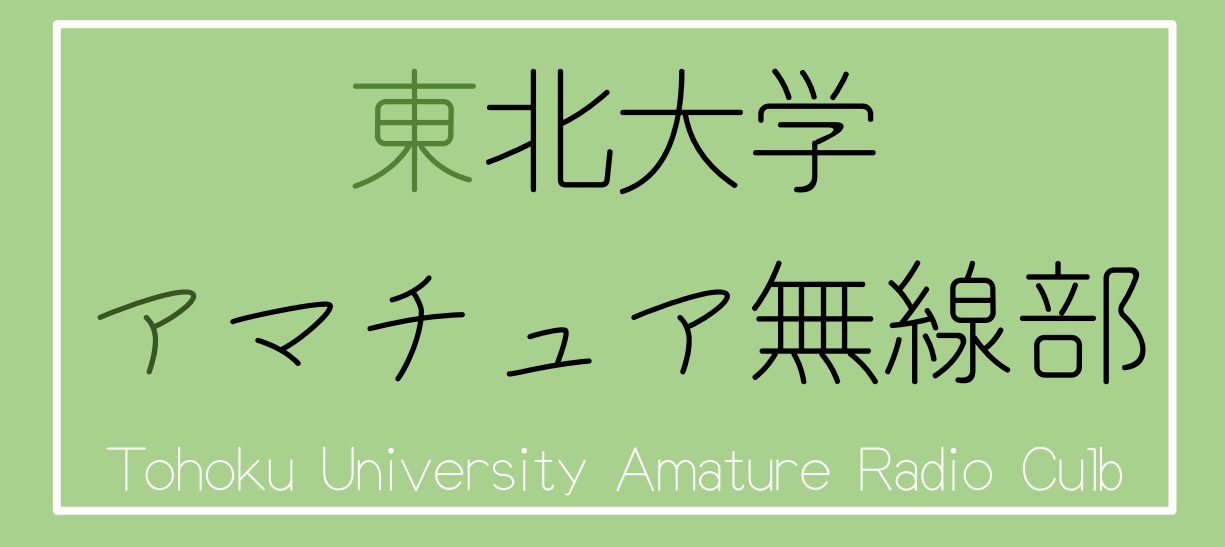

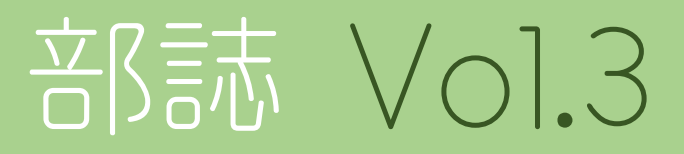

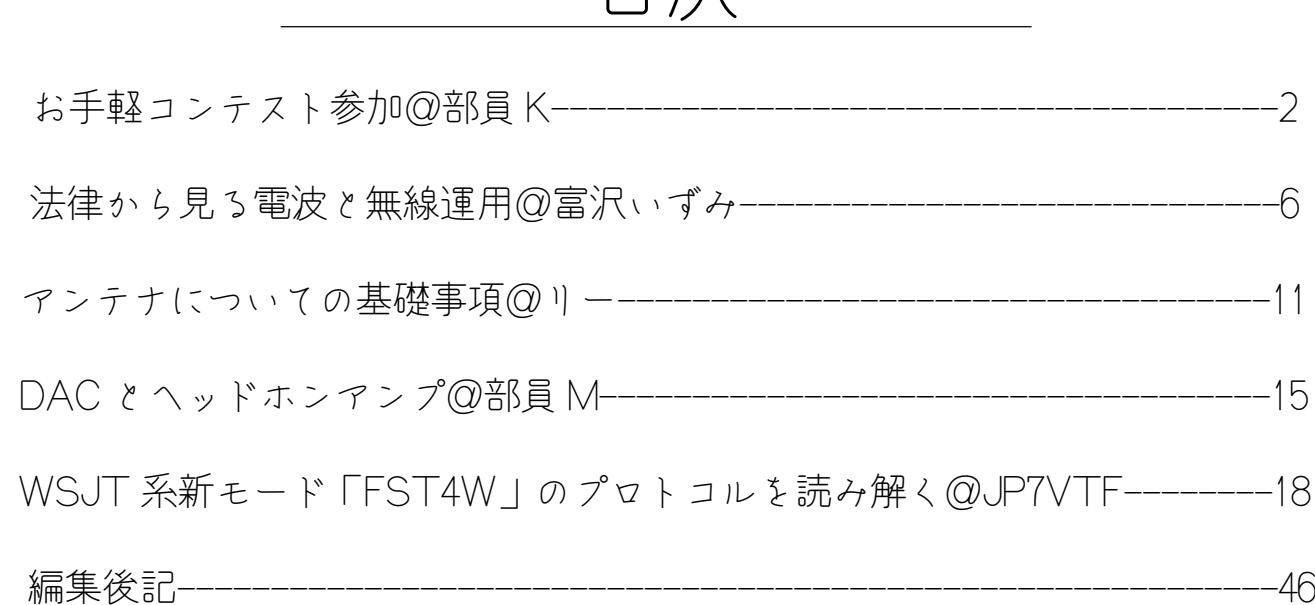

目次

アマチュア無線、東北大学アマチュア無線部とは?

# ●アマチュア無線?

趣味で使うことのできる無線で、日本全国はもちろん世界中と通信することが出来ます。 運用方法などにも様々な方法があり、色々な楽しみ方が出来る無線趣味のことです。

# ▲東北大学アマチュア無線部?

アマチュア無線の運用や各種大会出場、電子工作などを行っている学友会の部活動。 川内キャンパスと片平キャンパスの両方の部室を拠点に活動中です。

# ●当部誌について

今年度から部の活動と部員の研究成果を共有、発表するために刊行を始めました。今号 はまだ三号目、うまれたばかりの部誌です。バックナンバーは公式 HP で公開中なので 是非そちらもご覧下さい。

# お手軽コンテスト参加

部員 K

## 1. はじめに

今回私はオール宮城コンテストに参加しました。この記事をお読みの方の中 にはコンテストに参加したいが、そこまで大きな規模の設備を持っていないた め、楽しめるのかと心配な方もいるのではないかと思います。この記事では、お 手軽設備でコンテストに参加しどのように楽しんでいるかをまとめたいと思い ます。気軽に読んでいただければと思います。

#### 2. 設備

今回のコンテストでは、7MHz,144MHz,430MHz に出ました。まずは、アン テナの紹介をしたいと思います。7MHz のアンテナは釣り竿アンテナを使用し ました。以前はダイポールアンテナを使用していましたが、フルサイズのダイポ ールアンテナは 7MHz だと 20m 以上の場所をとることになるため、設営に苦 労していました。しかし、釣り竿アンテナは垂直に設置し、アースとして電線を 地面に投げておけばいいので、そこまで設営に苦労しませんでした。地面に園芸 用の杭をハンマーで打ち込んで、それに 6.5m の釣り竿を括り付けて固定しま した。設営も簡単で結構安定しています。釣り竿アンテナの原理、作り方は割愛 します。私も原理はよくわからないのですが、制作したアンテナの構造・調整方 法について簡単に説明すると、同軸の網線はアースとして、電線を地面に這わせ る、芯線は釣り竿に電線を這わせ、中間にコイルを挿入するという構造になって います。コイルの巻き数を増やせば、より低い周波数に同調が合い、巻き数を減 らせば、より高い周波数に同調が合います。そのため、以下のように巻いたコイ ルにワニ口クリップで巻き数を簡単に変更できるような構造になっています。 nanoVNA で共振点を見ながら共振点をアマチュアバンドに持ってこられるよ うに調整しました。

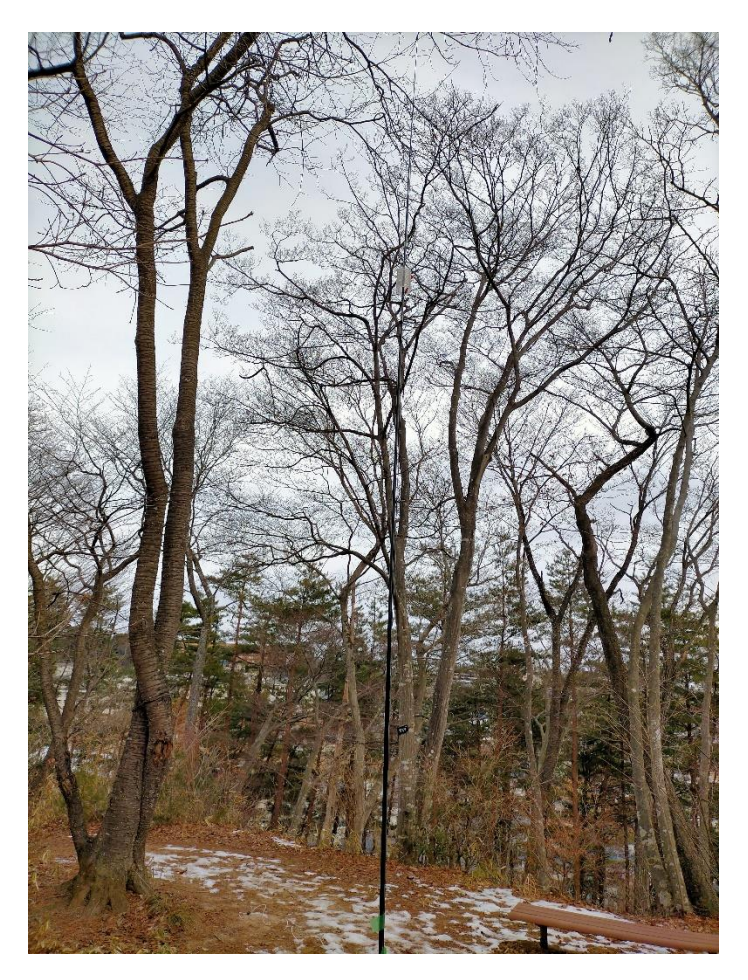

**図 1 設営した釣り竿アンテナの様子**

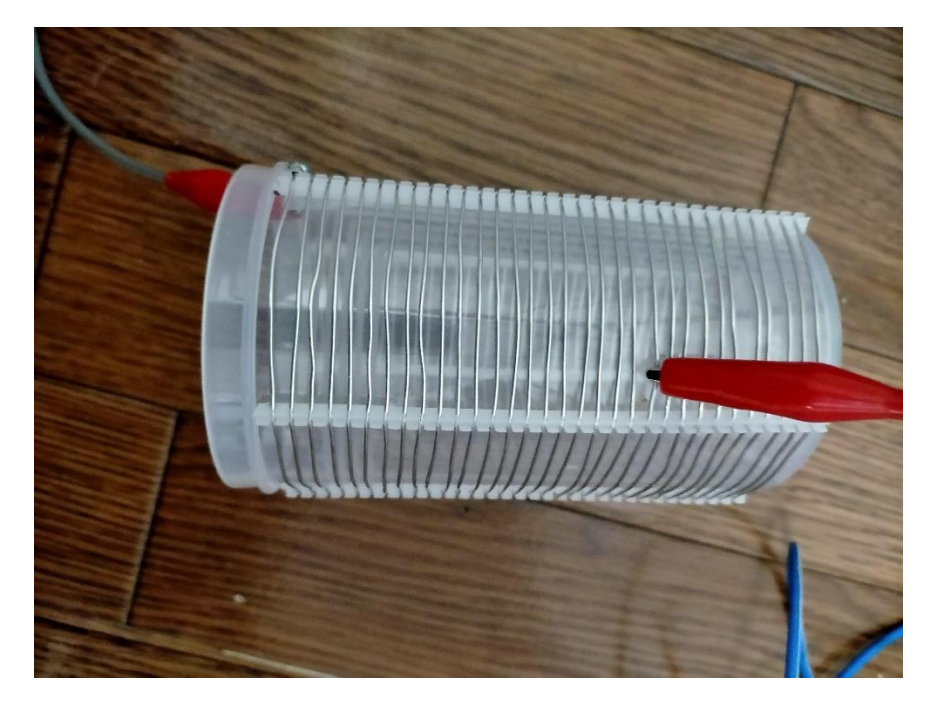

**図 2 釣り竿アンテナのコイル**

リグは、IC-7100M です。バッテリーはカーバッテリー。ほかの設備はポール VU のモービルホイップなどです。今回はかごで運びました。

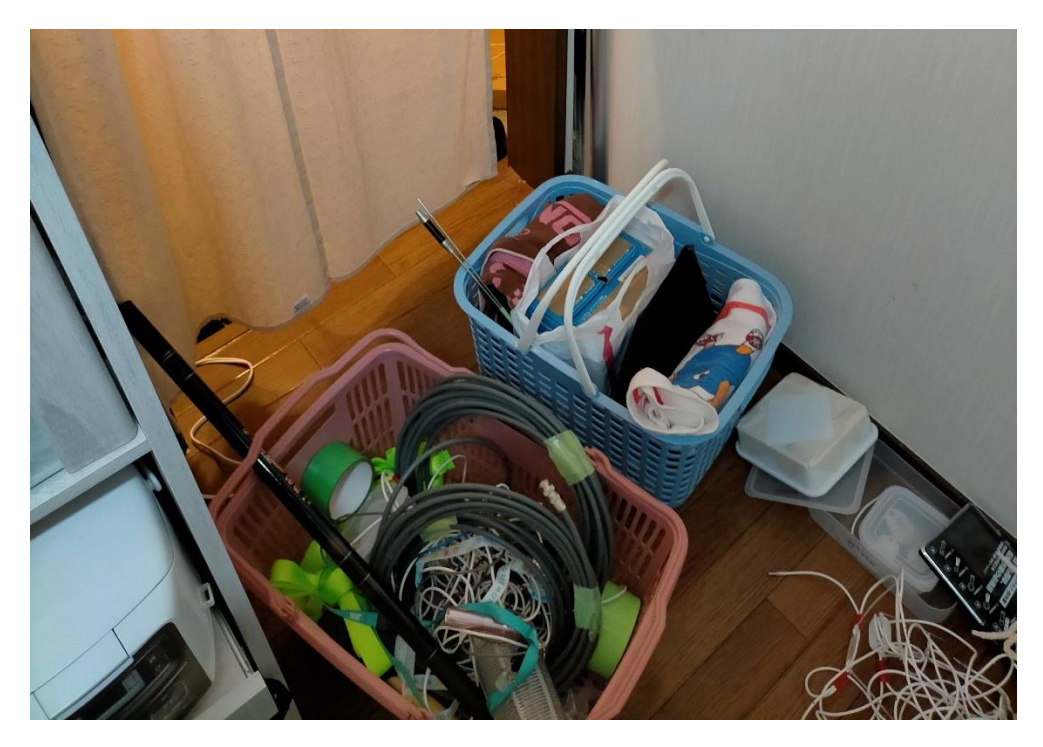

#### **図 3 荷物の様子**

持って行ったものとしては、バッテリー・リグ・同軸などを入れたかご2つと ポール・杭です。徒歩移動のため、まあまあ重くて大変ですが、山まで自宅から、 10分ほどなので、短時間の辛抱です。

#### 3. 運用

運用場所は、自宅から、徒歩10分で着いてしまう山の中です。土曜日は3時 間程度、日曜日は4時間程度運用しました。VU のアンテナ、7MHz の釣り竿ア ンテナの両方を常に設置しておき、出ている方の様子、7MHz については、コン ディションを見ながら、出るバンドを考えました。土曜日は VU 中心で 144MHz と 430MHz を行ったり来たりして、日曜日は 7MHz 中心で運用しました。バッ テリー節約のため、VU は 3W 程度、7MHz は最大でも 15W で運用しました。 7MHz のコンディションもそこまでよくはありませんでしたが、時にはパイル になることもありました。

最終的には 7MHz で 46 局、144MHz で 25 局、430MHz で 14 局と交信し ました。お手軽設備で近所の山の中でも運用を楽しむことができたと思います。

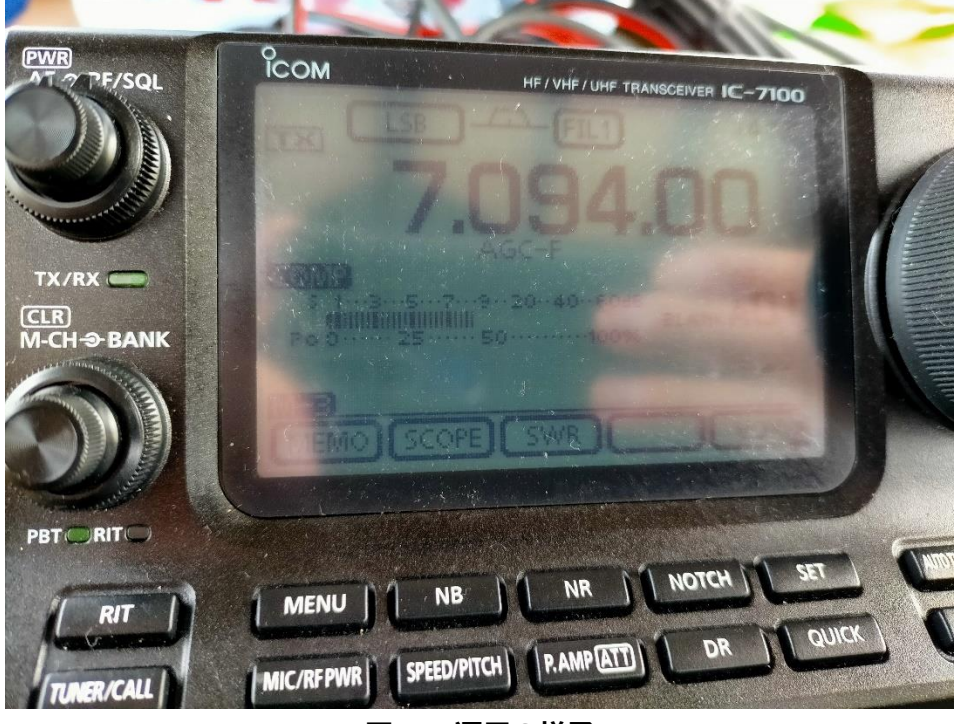

**図 4 運用の様子**

# 4. まとめ

徒歩で運べる設備でコンテストに参加して、どのような形で楽しんでいるの かをまとめました。お手軽な設備でコンテストに参加するときの参考になれば 幸いです。

# 法律から見る電波と無線運用

富沢いずみ

# 1.はじめに

本誌を読んでくださっている方の多くはアマチュア無線運用を実施してい る、もしくはそれに興味がある方であると思います。そんな皆さんはアマチュ ア無線の免許を取得する際に工学と法規の両方についての理解を深め試験を受 けたと思います。そのうち工学的技術面についての解説は別の記事に譲るとし て本稿では法規、特に電波を管理している電波法と無線運用に関わる無線従事 者について、運用について出来るだけわかりやすく簡潔にまとめ法規面での理 解を深めてもらえたらと思います。

## 2.電波法についての概要

電波は我々にとって限られた資源であるため、国内・国際的に使用について の基準・約束を設定する必要があります。そのために制定されたのが電波法で す。なお実際には、国際的な連合である国際無線電信連合が成立したことを受 けて 1915 年に無線電波法が成立、現在の電波法はこれをもとに 1950 年に成 立したものです。「電波の日」で知られる 6 月 1 日はこの電波法が成立した日 です。また電波について決める電波法令には電波法に加えて、電波法施行令な

どからなる政令、無線従事者規則や無線局運用規則などからなる総務省令から 構成されています。省令が実際の実行規則などを多く決めているため、総務省 令の内容が一番身近な内容になると思います。では次に電波法についてもう少 しだけ説明します。

電波法は全九章あり、全体の内容をまとめた第一章の総則を始めに、無線局 免許についての第二章、運用についての第五章などからなっています。 詳細は以下の表 1 を参考にしてください。ここでは第一章について深く紹介し ます。

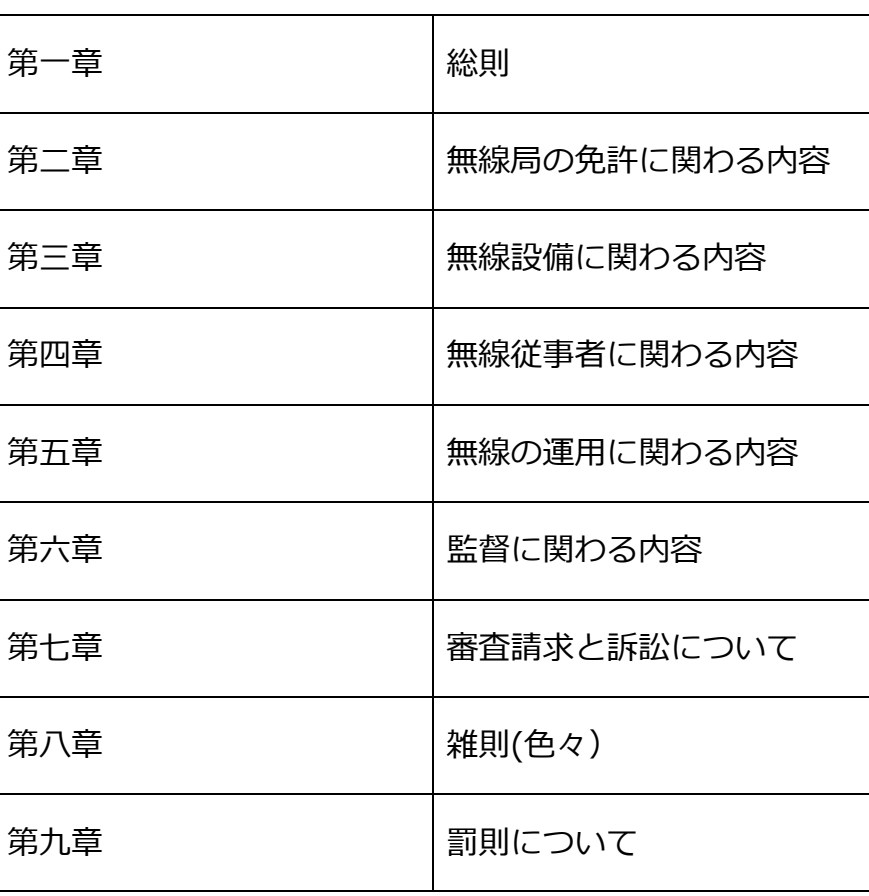

#### 表 1 電波法の各章とその内容

電波法の一章には以下のような文面があります。

"第一条 この法律は、雷波の公平日つ能率的な利用を確保するこ とによつて、公共の福祉を増進することを目的とする。"

ここに示された内容は前述したように限られた資源である電波を何のためにど う扱うかについて述べられており、本法律の根底になる内容です。

また次の条文では今後扱う「電波」や「電信」、「設備」、「無線従事者」などの 定義をしています。

3.無線従事者について

条文では無線従事者とは「無線設備の操作又はその監督を行う者であつて、 総務大臣の免許を受けたものをいう。」と定義されています。

つまり総務省から免許を受け、無線設備を使ったり無免許者を監督したりする 人のことです。

この無線従事者はその種類から総合無線従事者、海上無線従事者、航空無線 従事者、陸上無線従事者、アマチュア無線従事者の 5 つに分類され、さらに出 力や使用範囲・用途によってさらに分割されています。(計 23 種) アマチュア無線ではその出力が等級により制限されているためより自由に運用 するためにはより上の級の免許を取得する必要があるのもよく知られていま す。またこれらの免許を取得し、従事者となるためには国家試験に合格するも

しくは育成過程を受講する、学校で必要な科目を履修し卒業する、の 3 つの方 法があります。

# 4.運用について

アマチュア無線での交信を運用とよく言いますが、この時に守るべきルール がありこれを無線通信の原則といいます。ここでは必要のない無線通信を行わ ないこと、出来るだけ簡潔な用語を使うこと、自局の識別信号を付けて誰が発 信しているかを明らかにすること、正確に行い間違った場合は即時に訂正する ことが求められます。また免許状に書かれている目的以外に無線局を運用して はいけませんが、遭難通信や緊急通信、非常通信、安全通信など緊急事態の際 の運用は許可されています。

他に決められていることとして、混信を防ぐことや通信の秘密を守ることな どが決められています。前者は他の無線局を妨害する電波の発射や誘導などを 言う混信を防ぐように運用する必要があるということです。また後者は第三者 が無線で交信中の内容を傍受してその存在や内容を漏らしたり窃用したりして はいけないという意味です。これには厳しい罰則があるように通信の秘密の重 さが分かると思います。

# 5.まとめ

本稿では無線運用における様々な決まりを規定している電波法と関連する法 令についてと、私達に身近な従事者についてと運用についての法的に決められ ていることについて分かりやすく説明してきましたが如何だったでしょうか? 免許試験の法規を勉強する際に覚えた内容かもしれませんが内容の理解に役立 てば幸いです。

# 6.参考文献

[1]吉村和昭・倉持内武,"これだけ!電波と周波数",(2015),秀和システム

[2] 電波法 e-Gov 法令検索(2021.1.10 閲覧)

https://www.tele.soumu.go.jp/horei/reiki\_honbun/72001000001.html

[3]電波法(Wikipedia)(2021.1.10 閲覧)

<https://ja.wikipedia.org/wiki/%E9%9B%BB%E6%B3%A2%E6%B3%95>

# アンテナについての基礎事項

アンテナについて学ぶ・作成するにあたっての基本を、ダイポールアンテナを 例としてまとめていこうと思います。

その前に電波が発生・放射する原理をマクスウェル方程式から求めます。

$$
rotE = -\frac{\partial}{\partial t} B
$$

$$
rotB = \mu \mathbf{j} + \mu \varepsilon \frac{\partial}{\partial t} E
$$

**E**: 電界 **B**:磁束密度 j: 電流密度 μ: 透磁率 ε: 誘電率

上の 2 式はマクスウェル方程式の内,アンペール・マクスウェルの式とファラ デーの電磁誘導の法則の式と呼ばれる方程式です。(なお,分かりやすくするため に簡単な式変形をしてあります)上の式の意味は,磁束密度が時間変化すると電 界が発生するという意味です。下の式を見ると,電流が存在するか電界が時間変 化すると磁束密度を生じることを意味しています。つまり,普通電流が存在しな い空気中では,電界を発生させると磁界が発生し,すると電界が発生する……と いったループを起こすことで遠くまで電界が運ばれます。これが電波と呼ばれ るものです。ここで重要なことは,時間的に変化する電流(交流電流や変調された 電流など)を金属表面に綺麗に発生させるとアンテナになることです。

リー

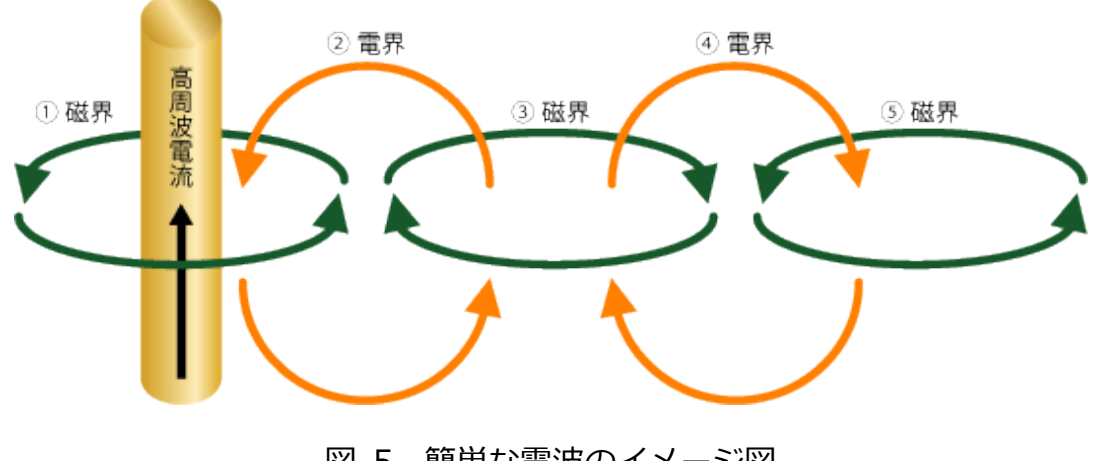

図 5 簡単な電波のイメージ図

(出典:IBSjapan「4-1 電波の発生」https://www.ibsjapan.co.jp/tech/details/elementaryelectric-wave/eewave-04-01.html 閲覧日 2021/1/5)

その金属表面に綺麗に電流を流す手段として一番簡単なものが半波長ダイポ ールアンテナ(以下ダイポールアンテナとする)です。ダイポールアンテナは次の 図 2 のような形状をしています。

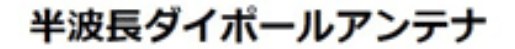

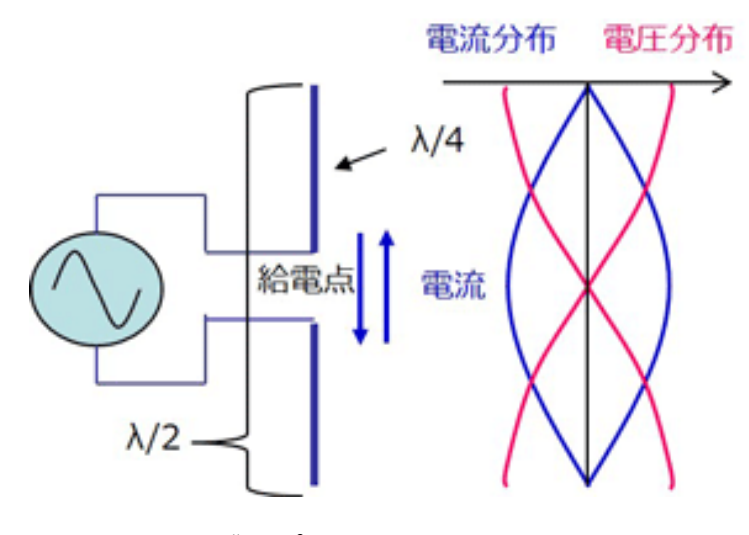

図 6 ダイポールアンテナの形状と特性

( 出 典 :Tech Web 「電波の送信と受信 : ア ン テ ナ と 基 本 回 路 」 https://techweb.rohm.co.jp/iot/knowledge/iot01/s-iot01/01-s-iot01/1932 閲覧日 2021/1/5)

ダイポールアンテナはアンテナとして運用する上で重要な,電圧を変化させる ことで金属表面の電流が変化することと,波が安定する定在波を作れることの 2 つを非常に単純な方法で満たしている点で優れています。"半波長"と呼ばれるの はこの定在波を作る条件<sup>1</sup>が関係しており,それに伴い送信できる周波数も決ま ってきます<sup>2</sup>。

次に,アンテナの特性です。アンテナの特性を知る上で重要な利得と指向性・ VSWR の 3 つについてダイポールアンテナを使用して説明します。この内, VSWR については実際にアンテナを回路として設計する時に必要な特性になっ ていて,この利得(動作利得)は送信に使用した電力量で受信時にどれだけの電力 を受信できたのかを表す指標です。フリスの伝達公式から受信電力 Pr,送信電力 P<sub>t</sub>,伝搬損失 L, G<sub>r</sub>, G<sub>t</sub> をそれぞれ受信側・送信側のアンテナの動作利得としたと き,

$$
P_r = \frac{G_r G_t}{L} P_t
$$

と表せます。

次に,指向性について説明します。指向性はその名の通り,電波がどの方向に飛 んで行きやすいかを表す指標です。

<sup>1</sup> 両端が節(振動しているように見えないところ)もしくは腹(振幅が最大になるところ)で あることが条件。1/2 波長以外も送信できるが短い波長の方が便利(脚注 2)

 $2$  電波は光速 c の速さで振動する。その時に,速さと波長  $\lambda$  · 振動数 f の間に c=f  $\lambda$  の関係 が存在する。アンテナの長さ l がλ/2 となるので周波数は c/2l と決定される。

先程の利得と合わせて指向特性利得と呼ぶこともあります。

なぜこのような指向性が存在するのかというと電波は図 2 のようにアンテナ について水平方向に電界の振幅が存在して,そのままアンテナの垂直方向に放出 されるからです。といってもわかりにくいと思うのでダイポールアンテナを例 にとってみます。

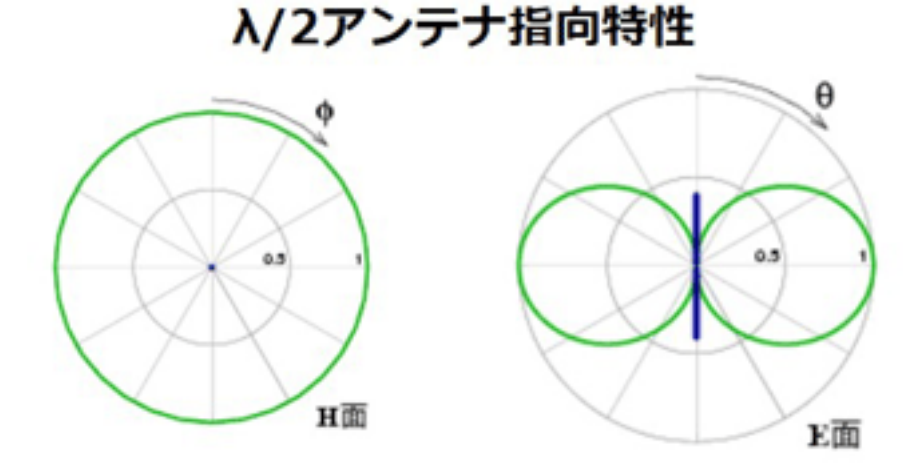

図 7 ダイポールアンテナの指向性

( 出 典 :Tech Web 「電波の送信と受信 : アンテナと基本回路」 https://techweb.rohm.co.jp/iot/knowledge/iot01/s-iot01/01-s-iot01/1932 閲覧日 2021/1/12)

 この図 3 の右のように電波は放出されます。図 3 の左はアンテナを真横か ら見た図になります。磁界でも伝搬することはできるはずですが,あまり使われ ていないと思います。

以上で簡単ですが,アンテナの基礎特性はまとめることができたのではない かと思います。

# DAC とヘッドホンアンプ

部員 M

1.はじめに

コンピュータから Audio を再生するためには,デジタル信号をアナログ信号 に変換する DAC (Digital Analog Converter)が必要となる.この DAC の分解 能がハイレゾ音源を出力する際のボトルネックとなり, CD 音源は 16bit, ハイ レゾ音源は 24bit 要求される.

イヤホンのインピーダンスは一般的に 30Ω未満のものが多いため,DAC から 出力されるアナログ信号だけで十分である.しかしヘッドホンはインピーダン スが 300Ω近いものも存在するため,DAC 出力だけでは十分な電力を供給する ことができない.この問題を解決するために DAC の出力を増幅器で増幅する必 要がある.この増幅器は FET (Field effect transistor)や BJT (Bipolar junction transistor)で作ることもできるが,オペアンプを使用することで容易に実現す ることができる.

本稿では,マルツの DAC・ヘッドホンアンプ自作キット(MHPA-PCM2705U) に基に,AKG K702 (62Ω)で使用するために自作したため報告する.

## 2.設計

#### 2.1. 設計要項

DAC は PC の他,イヤホン端子のない iPad 等からも再生するため USB 入力 に対応し,CD 音質を再生するために分解能は 16bit の条件の元 PCM2705 と した.増幅器はオペアンプの非反転増幅器を使用し,ゲイン調節用抵抗値の値 を調整することでゲインを設定する.増幅器と出力の間にダイヤモンドバッフ ァが挿入される.

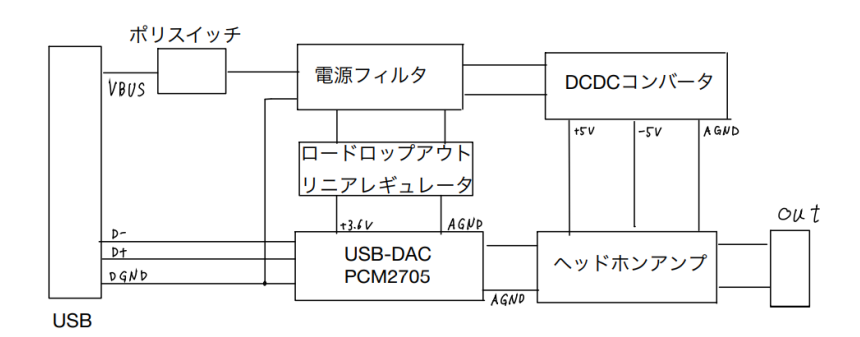

図 1 DAC・ヘッドホンアンプのブロック図

#### 2.2. ヘッドホンアンプ

DAC の出力だけでは、パワーが足りないためヘッドホンアンプが必要とな り,その増幅はオペアンプで非反転増幅器を作成する.その非反転増幅回路の 回路図を図 2, 利得を式 1 に示す. ここで R2 を接続しなければ,  $R_2 = \infty$ と なり利得は 1 となる. オペアンプは OPA2376, 利得を 2 倍とするためR1 =  $R<sub>2</sub>$ とした.

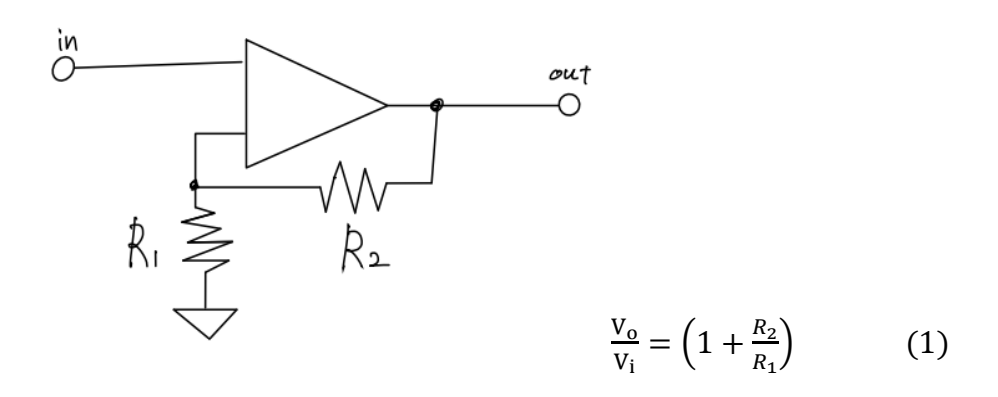

図 2 非反転増幅器

# 3.試作結果

試作した DAC・ヘッドホンアンプを図 3 に示す. 視聴すると非常に音がこも っており,聞くに堪えない状態であり,オペアンプを押さえつけると音の聞こえ 方が変わるという不思議な状態であった.テスタで原因を調査するとオペアン プのバイアス回路に仕様されるダイオードの向きを間違えるという初歩的なミ スが原因であり,修正したところ問題なく聞こえる様になった.出力が貧弱な iPhone+変換ケーブルと比較すると明らかな音質向上を感じたが、PC出力と比 較すると少し音がよく聞きやすくなる程度であった.

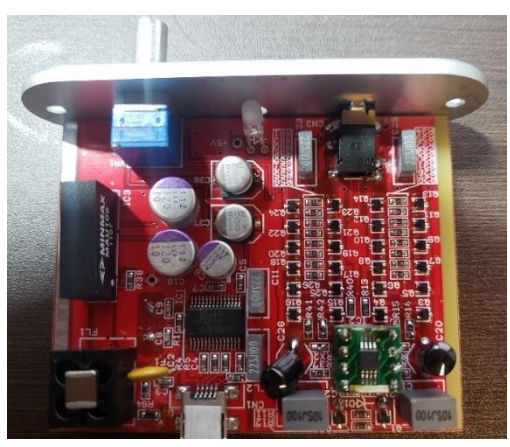

図 3 DAC・ヘッドホンアンプ

# WSJT 系新モード「FST4/FST4W」の プロトコルを読み解く

JP7VTF

# 1. WSJT 系新モード「FST4/FST4W」

近年、FT8 をはじめとする WSJT 系ディジタルモードが人気を博しています が、最近リリースされた WSJT-X v2.3.0 から新モード「FST4/FST4W」が導 入されました[1]。FST4/FST4W は特に LF 帯(アマチュアバンドでは 135 kHz 帯)および MF 帯(475 kHz 帯)用に設計されたディジタルプロトコルです。 FST4 は FT8 のような双方向 QSO 用のモードで、FST4W は WSPR のような 準ビーコン送信用のモードです。LF・MF 帯で双方向 QSO 用として用いられ ている JT9 や準ビーコン送信用モードとして用いられている WSPR と比較す ると、FST4/FST4W では S/N しきい値<sup>3</sup>が向上しています<sup>[2,3]</sup>。また、参考文 献[3]では JT9、WSPR のユーザは FST4/FST4W に移行するように勧告してい ます。JT9 や WSPR から FST4/FST4W への改良点としては以下が挙げられま す。

<sup>3</sup> 参考文献[2,3]において「S/N しきい値」は復調できる確率が 50%以上となる、2.5 kHz 参照帯域幅における S/N 比を表しています。

- ・JT9 や WSPR では畳み込み符号(拘束長 K=32、符号化率 r=1/2)を用いて いたが、FST4/FST4W では Low density parity check(低密度パリティ検 査符号、LDPC、FST4 では(n,k)=(240,101)、FST4W では(n,k)=(240,74)) を用いており、通信路容量の理論限界により近づいている。
- ・ JT9 、 WSPR で は frequency shift keying(FSK) を用いていたが、 FST4/FST4W では GFSK(Gaussian filtered frequency shift keying)を用 いており、占有帯域を狭窄化している。

本稿では、FST4/FST4W のプロトコルについてプログラミング言語 MATLAB での実装を交えながら読み解いていきます $^4$ 。なお、本稿では FST4/FST4W の うち、FST4W についての例を示して解説します<sup>5</sup>。FST4 と FST4W の差異はペ イロードの違い(FST4 では FT8 と同じ 74 ビットであるのに対して FST4W で は WSPR と同じ 50 ビット)にありますが、プロトコルに採用されている各種方 式は同じです。そのため、FST4W の概念をそのまま FST4 に応用することがで きます。

<sup>4</sup> 筆者が最近よく使うプログラム言語が MATLAB だから。本当は Python なんかで書 くとウケがいいのかもしれませんが。

<sup>5</sup> 筆者はパソコンを必要としないスタンドアロンで動作する FST4W ビーコンを自作す ることを目的として FST4W のプロトコルの解読を試みたため、本稿では FST4W につ いて注目しています。

# 2. FST4W のプロトコルの詳細と MATLAB での実装

#### **2.1 送信したい信号の準備**

FST4W で送ることのできるメッセージの構成は WSPR と同様にタイプ 1~ タイプ 3 があります(ただし 50 ビットペイロードへのエンコードは WSPR と 異なることに注意)。本稿ではこのうちのタイプ 1 に相当するメッセージ構成 について解説します。タイプ 1 で送信することができる情報は①コールサイン ②グリッドロケータ③送信電力です。また、送ることができる情報の制約につ いても WSPR のタイプ 1<sup>[4]</sup>と同じです。①コールサインは大文字英数字とスペ ースから構成される 6 文字の文字列に制限されています。②グリッドロケータ も通常 6 桁で使用されるもののうちの上 4 桁のみを使用します。③送信電力に ついても 0~60 dBm の範囲の整数値となります。

コールサインは大文字英数字とスペースから構成される 6 桁の文字列に制限 され、さらに桁ごとに使用できる文字の制限があります。また、同じ文字であ っても桁によって割り当てられる整数値が異なっています。1 桁目については スペースおよび大文字英数字が使用でき、スペースが整数値 0、数字 0~9 が整 数値 1~10、大文字英字 A~Z が 11~36 に割り当てられます。2 桁目について は数字 0~9 が整数値~9 に、大文字英字 A~Z が整数値 10~35 に割り当てら れ、スペースを使用することはできません。3 桁目については数字 0~9 が整数 値 0~9 に割り当てられ、他の文字は使用できません。4 桁目~6 桁目について は、スペースが整数値 0、大文字英字が整数値 1~27 に割り当てられ、数字は 使用できません。

FST4W のタイプ 1 のメッセージで送信できるグリッドロケータは 4 桁の英 数字から構成され、上 2 桁の A~R の英文字は整数値 0~17 に、下 2 桁は 0~9 の数字は整数値 0~9 にそれぞれ割り当てられます。

送信電力については 0~60 dBm の範囲の整数値を送信することができま す。ただし、次の節で述べるように実際にはこれに 0.3 をかけた値を整数値化 してペイロードに格納するため、その分の誤差が生じえます。

#### **2.2 50 ビットペイロードへのエンコード**

2.1 で用意した情報について、以下に示す方法で可逆圧縮し、50 ビットのペ イロードに格納します。なお、FST4W のペイロード長が 50 ビットであると いう点については WSPR と同様ですが、可逆圧縮の方式は FST4W と WSPR とでは異なっています。

はじめにコールサインを 28 ビット長のデータとなるように圧縮します。リ スト 1 に計算方法を示します。[n 桁目]とは、上から n 桁目の文字を表す整数 値のことです。N<sup>6</sup> は 28 ビットの 2 進数で表すことが出来ます。

この後に、マジックナンバーを足し合わせる処理があります。ちなみに 4194304=2<sup>22</sup> ですが、2063592 については筆者もよくわかりません。最後に この計算結果の下位 28 ビット分を取り出すために 0x7FFF(16 進数)と AND 演算を行います。リスト 1 中の N<sup>8</sup> が最終的に得られた計算結果となります。

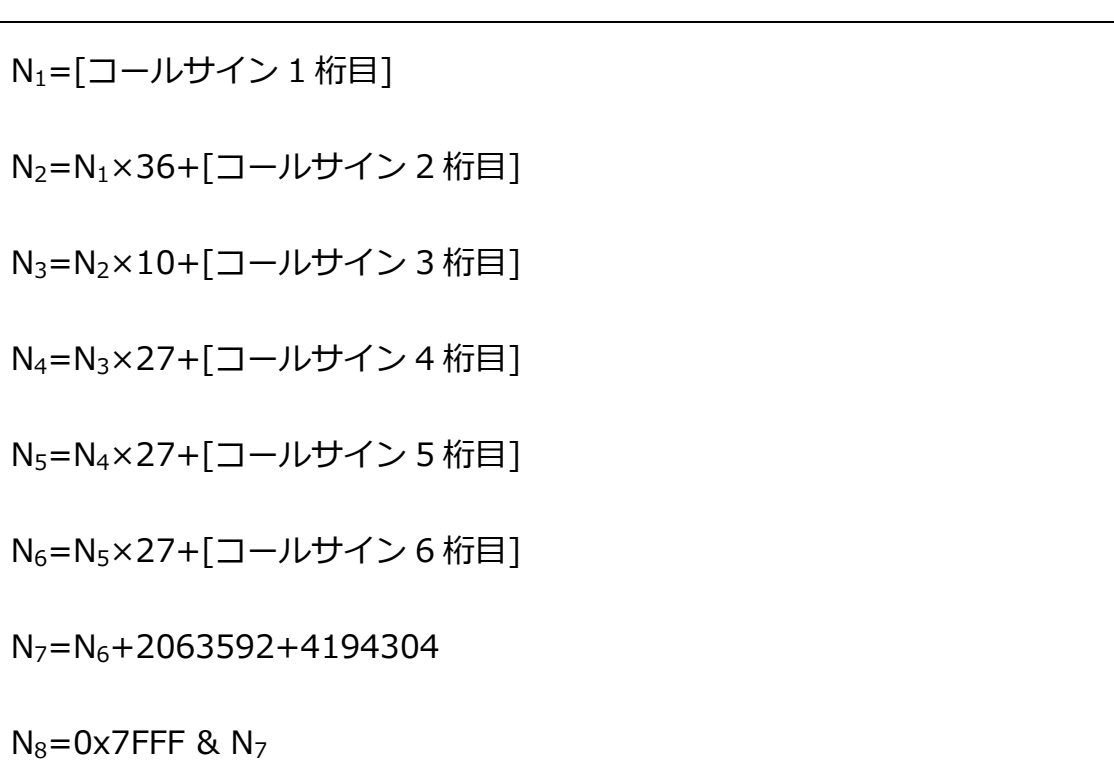

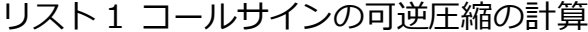

つぎにグリッドロケータの圧縮を行います。計算方法はリスト 2 のようにな

り、15 ビットの 2 進数で表すことが出来ます。

リスト 2 グリッドロケータの可逆圧縮の計算

M<sub>1</sub>=[グリッドロケータ1桁目] M<sub>2</sub>=M<sub>1</sub>×18+[グリッドロケータ 2 桁目] M<sub>3</sub>=M<sub>2</sub>×10+「グリッドロケータ 3 桁目] M<sub>4</sub>=M<sub>3</sub>×10+[グリッドロケータ4桁目]

さらに送信電力の圧縮を行います。送信電力(0~60 dBm、整数値)に 0.3 を かける計算を行います。その結果は 5 ビットの 2 進数で表すことができます。

最後にコールサイン、グリッドロケータ、送信電力の情報を 50 ビット長の ペイロードに格納します。図 1 に 50 ビットペイロードに格納時のビット割り 当てを示します。MSB 側からコールサイン、グリッドロケータ、送信電力の順 に格納していきます。これらで占有するビット数は 48 ビットであり、50 ビッ トペイロードの LSB 側の 2 ビットについては使用せず、0 とします。

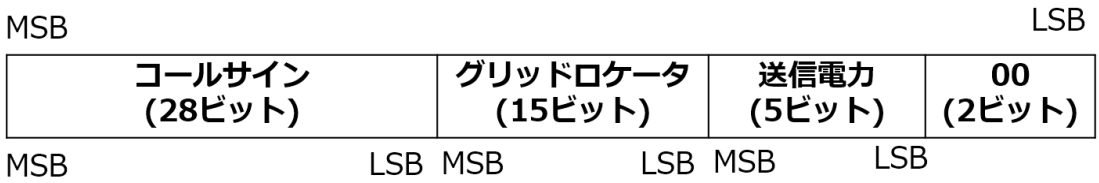

図 1 50 ビット長ペイロードに格納時のビット割り当て

これらの処理を MATLAB で実装するとリスト 3 のようになります。

リスト 3 MATLAB で実装した 50 ビットペイロードへのエンコード

```
%% 設定
callSign = 'JA7YAA';
loc = 'QMO8';
pwr = 47;
%% コールサインのコーディング
callSign = upper(callSign); % すべて大文字に統一
% matlabはunicodeが使われているのでASCIIに変換
callSign_int = uint64(unicode2native(callSign,'Shift_JIS'));
% 1文字目
if callSign_int(1, 1) == 32
    callSign_int(1,1) = 0; % スペースを固有の整数値に変換
elseif ((48 \leq callSign-int(1,1)) \& (callSign-int(1,1) \leq 57))callSign_int(1,1) = callSign_int(1,1) - 47; % 数字を固有の整数値に変換
elseif ((65 \leq cal)ISign_int(1,1)) & (callSign_int(1,1) \leq 90))
   callSign_int(1,1) = callSign_int(1,1) - 54; %英字を固有の整数値に変換
end
% 2文字目
if ((48 \leq cal1Sign-int(1,2)) \& (callSign-int(1,2) \leq 57))callSign_int(1,2) = callSign_int(1,2) - 48;
elseif ((65 \leq cal)ISign_int(1, 2)) & (callSign_int(1, 2) \leq 90))
   callSign_int(1,2) = callSign_int(1,2) - 55;
end
```

```
% 3文字目
callSign_int(1,3) =callSign_int(1,3) - 48;
% 4~6文字目
for m=4:6
    if callSign int(1, m) == 32
        callSign_int(1,m) = 0; % スペースを固有の整数値に変換
   elseif ((65 \leq callSign-int(1,m)) \& (callSign-int(1,m) \leq 90))callSign_int(1,m) = callSign_int(1,m) - 64; % 英字を固有の整数値に変換
    end
end
N = callSign int(1,1). *36 + callSign int(1,2); % 1-2文字目
N = N. * 10 + callSign(int (1, 3); % 3x = 15N = N. *27 + callSign(int (1, 4)); % 4文字目
N = N. *27 + callSignint(1,5); % 5x = R.N = N.*27 + callSign_int(1,6); % 6文字目
% 謎の処理
NTOKENS = 2063592; % 謎の数字 = 2^3 * 3 * 85983
MAX22 = 4194304; % =2<sup>2</sup>22
N = N + NTOKENS +MAX22; % 謎の足し算
N_lgc = logical(unicode2native(dec2bin(N),'Shift_JIS')-48);
bitmask28 = logical(unicode2native(dec2bin(2.^28-1),'Shift_JIS')-48);
while length(N_{\text{e}}lgc) \langle 28
   N_{\text{e}} | \logical([0 \ N_{\text{e}} | \logc]);
end
while length(bitmask28) \langle length(N_lgc)
   bitmask28 = \logical([0 bitmask28]);end
N = and (N<sub>1gc</sub>, bitmask28);
%% グリッドのコーディング
loc = upper(log);loc_int = uint64(unicode2native(loc,'Shift_JIS'));
```

```
loc int(1,1:2) = loc int(1,1:2) - 65;
loc int(1,3:4) = loc int(1,3:4) - 48;
M1 = ((loc-int(1, 1) * 18 + loc-int(1, 2)) * 10 + loc-int(1, 3)) * 10 +loc int(1, 4);
%% パワーのコーディング
M = M1.* 32 + round(pwr.*0.3);M = M \cdot * 4;
M_lgc = logical (unicode2native (dec2bin(M), 'Shift_JIS') - 48);while length(M_{\text{e}}) < 22M_{\text{e}} | gc = \logical([0 \ M_{\text{e}}]);
end
%% データの統合
data = [N_{\text{e}}] [m_{\text{e}}];
```
#### **2.3 CRC の付与**

50 ビットペイロードに格納された情報について CRC(Cyclic Redundancy Check)を適用します。CRC の解説はさまざまな書籍や WEB ページ<sup>[5]</sup>で見る ことができます。本節では CRC について簡単に説明した後に、FST4W での CRC の利用方法について説明します。

CRC とは誤り検出符号の一種です。誤り検出とはデータに誤りがないかをチ ェックする仕組みのことです。例えば、送信者から伝送路を経由して受信者に データを伝えるとき、データの信頼性を確保するためには受信者の受け取った

データに誤りがないか確認する必要があります。そこで、あらかじめ送信側で 送りたいデータに相関のある冗長なデータを付加するような符号化を施しま す。受信側では、これらのデータについて矛盾が生じていないかをチェックし ます。伝送中にデータに誤りが生じた場合、これらのデータには矛盾が生じま す。このため、受信側で誤り検出が可能です。このような符号を誤り検出符号 と呼びます。CRC はさまざまな場所で使用されている誤り検出符号です。

では、次に CRC での計算手順について説明します。具体的な計算方法を見 ていただけばわかっていただけると思いますが、CRC の計算は割り算<sup>6</sup>の剰余 (余り)を求めるものです。CRC の性能を決めるものとして生成多項式がありま す。これは割り算の除数にあたるものです。例えば、8 ビットの系列「1 0 1 0 10001 があるとして、これを送信側から受信側に送ろうとしているとしま す。また、生成多項式は 5 ビットの系列「1 1 0 0 1」であるとします。生成 多項式のビット長が n+1 ビットであるとき「n ビット CRC」と呼びます。こ の例の場合は 4 ビット CRC になります。

図 2 に送信部での計算について示します。まず、送ろうとしているデータに ついて、(生成多項式のビット数)-1 だけ左シフトします。今回の例の場合、生 成多項式は 5 ビットなので、8 ビットのデータを 4 ビットだけ左シフトして

<sup>6</sup> (被除数)÷(除数)=(商) あまり (剰余)、すなわち(商)×(除数)+(剰余)=(被除数)

「1 0 1 0 1 0 0 0 0 0 0 0」とします。この 12 ビットのデータを生成多項式 で割ったときの剰余を求めます。図 2 のように筆算で書くとわかりやすいで す。この筆算を行う際には、加減算、乗算を行う必要がありますが、これらは 2 元有限体上で定義されているものに従います。これらについては部誌 2 号の 記事でも解説しています[4]が、簡単に説明すると、加減算は排他的論理和、乗 算は論理積と等価になります。また、繰り上がりや繰り下がりは存在しませ ん。これらを踏まえて上記の例の割り算を行うと商は「1 1 0 0 0 1 1 1」、剰 余は「1 1 1 1」となります。最後に、12 ビットのデータから剰余「1 1 1 1」を減算し、「1 0 1 0 1 0 0 0 1 1 1 1」を得ます。最終的に得られた 12 ビ ットのデータは、生成多項式で割ったときの剰余がゼロになるという特徴があ ります<sup>7</sup>。伝送路を介してこの 12 ビットのデータを受信側へ送信します。受信 側では、この 12 ビットのデータを被除数、生成多項式を除数として剰余を計 算します。剰余がゼロでなければ伝送中に誤りが発生していることを検出でき ます。

<sup>7</sup> 通常の計算でいうならば、7÷2=3 あまり 1 で割り切ることができないが、(被除数)- (剰余)=7-1=6 というように被除数から剰余を引いてしまえば、6÷2=3 あまり 0 という ように、割り切れるようになります。

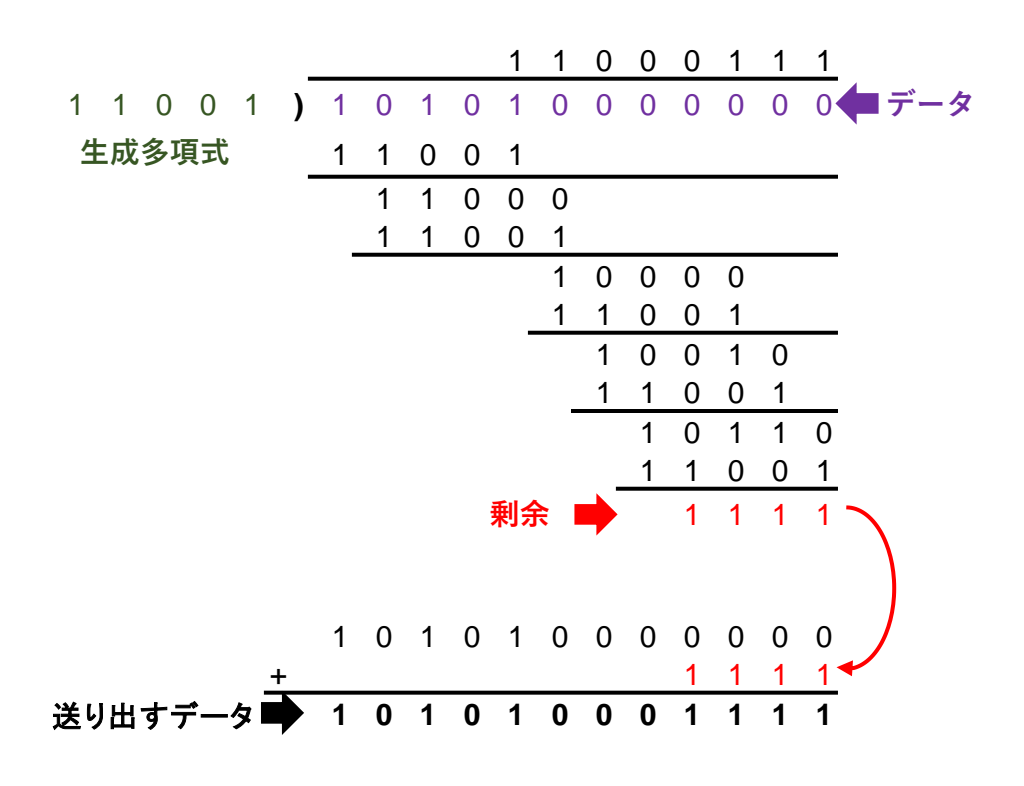

図 2 CRC の計算例

以上は CRC 自体の簡単な説明でしたが、ここからは FST4W における CRC の利用方法について説明します。FST4W で使用される CRC は 24 ビット CRC です(すなわち、生成多項式のビット長は 25 ビット)。また、生成多項式は 16 進法で 0x100065B です[3]。50 ビットペイロードに対して 24 ビット CRC を 適用するので、CRC を付与後のデータは 74 ビットとなります。

はじめに 2 元有限体上での除算の実装例をリスト 4 に示します。関数 crcRemainder は被除数と除数(生成多項式)を引数として受け取り、剰余を返 します。引数と返値は logical 型の行ベクトルであり、剰余を表すベクトルの

要素数は被除数のそれに一致します。

リスト 4 2 元有限体上での除算の実装

```
function y = crcRemainder (data, poly)
% 2元有限体上で除算を行う
% 入力
% data : logical型配列 データ
% poly : logical型配列 生成多項式
\mathsf{l}_\mathsf{data} = \mathsf{l}_\mathsf{length}(\mathsf{data});
\log | \log | \log | \log | \log | \log | \log | \log | \log | \log | \log | \log | \log | \log | \log | \log | \log | \log | \log | \log | \log | \log | \log | \log | \log | \log | \log | \log | \log | \log | \log | \logfor m=0:(l_data-l_poly)
       if data(1, m+1) == 1data(1,(m+1):(m+1)poly)) = xor(data(1, (m+1):(m+1)]oly),poly);
       end
end
y = data;end
```
FST4W における CRC の計算の実装例をリスト 5 に示します。リスト 4 の

関数をそのまま使った実装となっています。

リスト 5 FST4W での CRC の計算

| %% CRCを付与し50 bitから74 bitのデータへ                                                     |
|-----------------------------------------------------------------------------------|
| data = [data zeros(1,24)];                                                        |
| data $\textsf{crc} = \textsf{data} + \textsf{crcRemainder}(\textsf{data}, \dots)$ |
| $logical (unicode2native (dec2bin (hex2dec('100065B')))$ , Shift $JIS')-48)$ ;    |

#### **2.4 LDPC を用いた前方誤り訂正符号の生成**

FST4/FST4W では誤り訂正符号として LDPC を用いています。WSJT 系モ ードでは FT4/FT8 なども LDPC を用いています。開発者の意図として、FST4 は JT9、FST4W は WSPR からの代替を標榜としているようです。JT9 や WSPR<sup>[4]</sup>は畳み込み符号を使用していますが、FST4/FST4W からは LDPC を 使用することで効率よく訂正能力を向上させているのでしょう。なお、本稿で は LDPC に関する理論はここでは述べず<sup>8</sup>、FST4W の信号生成に必要な事柄に ついて記します。

LDPC を含む線形符号の符号化は行列を用いて記述でき、(1)式のように表す ことが出来ます<sup>[6]</sup>。ここでxは符号化後のデータ(符号語)を表すn列の行ベクト ル、mは符号化前のデータを表すk列の行ベクトル、Gは生成行列と呼ばれる符 号語を生成するための $k \times n$ 行列です。 $G$ の選び方は訂正能力を決める因子の1 つです。FST4 では $(n, k) = (240, 101)$ 、FST4W では $(n, k) = (240, 74)$ となって います。

$$
x = mG \tag{1}
$$

さらに、組織化符号の場合、は(2)式のように表すことができます。ここで、  $I$ は $k \times k$ 単位行列、 $P$ は $k \times (n - k)$ 行列となります。

<sup>8</sup> それだけで本が 1 冊かけてしまうほどの分量があるので、本稿で書くのは現実的で はありません。そもそも、筆者は十分理解できていないので書けません。

組織化符号の特徴として、符号語xには符号化前のデータmが要素としてその まま含まれていることが挙げられます<sup>9</sup>。FST4/FST4W にも組織化符号が採用 されています。

$$
G = (I \quad P) \tag{2}
$$

FST4/FST4W の信号生成をするだけであれば、上記の計算方法と生成行列を 構成する行列の中身を知っていればよいのです。

ここからは、FST4W での具体的な符号化の手順を説明します。まず、(2)式 の行列Pの具体的な数値を WSJT-X のソースコード中から探します。これは WSJT-X の公式サイトからダウンロードできるソースコード<sup>[7]</sup>の lib¥fst4¥ldpc 240 74 generator.f90 に記載されています。リスト 6 に MATLAB で実装したの定義を示します。リスト 6 の for 文で構成される部分 はテキスト形式で格納された 16 進数を logical 型行列に変換するための処理に なります。Ldpc 240 74 generation.f90 には(240-74)×240=166×240 行 列として格納されているため、(2)式の定義に従うとこれはP<sup>T</sup>です。リスト 6 の最後の行で記述される変数 generatorMatrix がにあたり、(2)式をそのまま 実装していることが見て取れます。

 $\int_a^9 x = mG = m(I \quad P) = (ml \quad mP) = (m \quad mP)$ 

32

```
%% LDPC生成行列の準備
generatorMatrix = [];
generationMatrixChara = \dots ['de8b3201e3c59f55a14';
   '2e06d352ebc5b74c4fc';
(中略)
   'b19fcd7111a335c52ec'];
for m = 1:166 for n=0:3
        temp = logical(unicode2native(dec2bin(hex2dec(...
            generationMatrixChara(m, (n.*4+1): (n.*4+4)))),'Shift_JIS')-48);
        while length(temp) \langle 16 temp = [false temp];
         end
        generatorMatrix(m, (n. *16+1): (n. *16+16)) = temp;
    end
   temp = logical(unicode2native(dec2bin(hex2dec(...
         generationMatrixChara(m,17:19))),'Shift_JIS')-48);
   while length(temp) \langle 12 \rangle temp = [false temp];
    end
   temp(:,11:12) = [];
    generatorMatrix(m, 65:74) = temp;
end
generatorMatrix = [eye(74, 74) generatorMatrix'];
```
この generatorMatrix を使用した LDPC への符号化をリスト 7 に示しま

す。(1)式との対応を見ると、変数 data\_crc(リスト 5 参照)が $m$ 、

generationMatrix がとなります。また、この行列演算は 2 元有限体上で行わ

れるため、実数体上の通常の行列演算を行ったあと(演算子「\*」)に

mod(…,2)をすることで変換を行っています。LDPC で符号化することで、74

ビットあったデータは 240 ビットの符号語に変換されます。

#### リスト 7 MATLAB で実装した LDPC への符号化

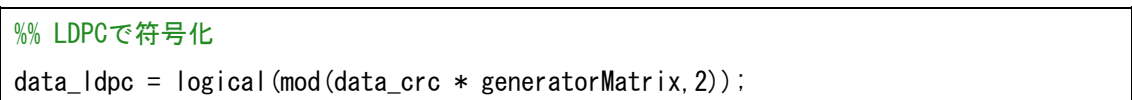

#### **2.5 トーンインデックスへのマッピング**

240 ビットの符号語について、1 シンボルを 2 ビットとして 120 シンボル の系列に変換します。たとえば(1)の演算で得られた符号語x(あるいはリスト7 の変数 data\_ldpc)が[0 1 1 1 1 0 0 0 …]であった場合、[1 3 2 0 …]という ように 4 値(0~3)のシンボルに変換します。

次にこの 120 シンボルの系列についてグレーエンコード(グレーコードへの 変換)します。この時の変換表は FT8/FT4 のプロトコルについて述べられてい る参考文献[8]に記載されており、表 1 のようになります。グレーコードとは隣 り合うシンボル同士のハミング距離が 1 となるようなコードです。

ハミング距離とは、ある 2 つの 2 進数同士を比較したときにビット反転して いるビットの数であり、言い換えると 2 つの 2 進数の排他的論理和の結果で 1 になっているビットの数です。表 1 の 2 進法表記のグレーコードの列を見る と、隣り合うシンボル同士は 1 ビットしか違っていません。表 1 に従ってグレ ーエンコーディングを行うと、たとえば[1 3 2 0 …]という系列は[1 2 3 0…] というように変換できます。

| チャネルシンボル<br>(変換前) |     | グレーコード<br>(変換後) |      |
|-------------------|-----|-----------------|------|
| 10進数              | 2進数 | 2進数             | 10進数 |
|                   | 00  | 00              |      |
|                   | 01  | 01              |      |
| 2                 | 10  | 11              | 3    |
| 3                 |     |                 | 2    |

表 1 グレーエンコーディングの変換表

では上記の処理を MATLAB で実装してみます。リスト 8 に実装例を示しま す。LDPC の符号語である変数 data\_ldpc がグレーエンコーディング後のチャ ネルシンボルである変数 chSym に変換されています。

リスト 8 MATLAB におけるトーンインデックスへのマッピングの実装例

```
%% トーンインデックスにマッピングし、120チャネルシンボルのシーケンスに変換
for m=0:119
   temp = data ldpc(1, 2. *m+1) .* 2 + data ldpc(1, 2. *m+2);
   if temp = 2temp = 3;
    elseif temp == 3
      temp = 2;
    end
   chSym(1, m+1) = temp;end
```
#### **2.6 同期ワードの挿入**

受信部で信号の同期をとるためにチャネルシンボルに対して同期ワードを挿 入します。「同期」とはどこから信号が始まるのか、どこから各シンボルのサ ンプリングを行うのかを決定するためのプロセスです。WSJT-X は復調を行う 際に同期ワードの位置を検出することでタイミングの同期を行います。

同期ワードの挿入に先立って、前述の 120 チャネルシンボルについて 40 シ ンボルごとに分割します。120 チャネルシンボルを $a_n = a_0, a_1, ..., a_{119}$ としたと き、

$$
M_A = \{a_0, a_1, ..., a_{29}\}
$$
  
\n
$$
M_B = \{a_{30}, a_{31}, ..., a_{59}\}
$$
  
\n
$$
M_C = \{a_{60}, a_{61}, ..., a_{89}\}
$$
  
\n
$$
M_D = \{a_{90}, a_{91}, ..., a_{119}\}
$$
\n(3)

となるように分割します。ここで、同期ワードを

$$
S_1 = \{0, 1, 3, 2, 1, 0, 2, 3\}
$$
  
\n
$$
S_2 = \{2, 3, 1, 0, 3, 2, 0, 1\}
$$
\n(4)

と定義します。同期ワードを以下のように挿入することで 160 チャネルシンボ ルの系列 $b_n$ を形成します。

$$
b_n = \{S_1, M_A, S_2, M_B, S_1, M_C, S_2, M_D, S_1\}
$$
 (5)

では、これらの処理の MATLAB における実装をリスト 9 に示します。見た通 りそのまま実装しており、120 チャネルシーケンスである変数 chSym が 160 チャネルシーケンスである変数 b\_n に変換されています。

リスト 9 MATLAB における同期ワード挿入の実装

%% 8シンボル同期ワードを挿入  $M_A = chSym(1, 1:30)$ ;  $M_B = chSym(1, 31:60)$ ;  $M_C = chSym(1, 61:90)$ ;  $M_D = chSym(1, 91:120)$ ;  $S_1 = [0 1 3 2 1 0 2 3];$  $S_2 = [2 \ 3 \ 1 \ 0 \ 3 \ 2 \ 0 \ 1];$  $b_n = [S_1 M_A S_2 M_B S_1 M_C S_2 M_D S_1];$ 

#### **2.7 ガウスフィルタによる帯域制限**

ベースバンド信号に対する最後の処理として、ガウスフィルタによる帯域制 限を行います。ガウスフィルタとは伝達関数がガウス関数型になっているフィ ルタのことです。FT4 や FT8 ではベースバンド信号に対してガウスフィルタ を Low pass filter(LPF)として適用することで信号の狭帯域化をはかっていま すが[8]、FST4/FST4W においても同様の処理を行っています。ここでは FIR(Finite impulse response)ディジタルフィルタにおけるガウスフィルタの 設計を簡単に述べたのちに MATLAB の実装について説明します。

離散時間信号を扱うディジタルフィルタの説明に先立って、連続時間信号に おけるガウスフィルタの特性について説明します。フィルタの特性を表す指標 である 3 dB 帯域について考えます。これはフィルタの伝達関数において出力 電力(振幅の自乗)が入力電力の1/2(振幅は1/ $\sqrt{2}$ )となるような帯域幅 $B$ (ここで は半値半幅)を表します。では、ガウスフィルタの 3 dB 帯域と時間波形にはど のような関係があるのでしょうか?まず、ガウス関数のフーリエ・逆フーリエ 変換はガウス関数であることが知られており、(6)式が成り立ちます。なお、 (6)式においては時間、ωは角周波数を表します。またαは正の実数とします。

$$
\mathcal{F}[\exp(-\alpha t^2)] = \int_{-\infty}^{+\infty} \exp(-\alpha t^2) \cdot e^{-j\omega t} = \sqrt{\frac{\pi}{\alpha}} \exp\left(-\frac{\omega^2}{4\alpha}\right) \tag{6}
$$

すなわち、時間波形がガウス関数型ならば、その周波数スペクトルもガウス関

数となります。線形フィルタにおいてはそのインパルス応答がフィルタの特性 を表しています。ここでガウスフィルタのインパルス応答波形h(t)を以下のよ うに仮定します。

$$
h(t) = \sqrt{\frac{\alpha}{\pi}} \exp(-\alpha t^2)
$$
 (7)

 $(7)$ 式をフーリエ変換すると $(8)$ 式となります。なお、 $f = \omega/(2\pi)$ は周波数を表 します。インパルス応答のフーリエ変換はフィルタの伝達関数に一致します。 (8)式は正規化されたガウスフィルタの伝達関数を表しています。

$$
H(f) = \mathcal{F}[h(t)] = \exp\left(-\frac{(\pi f)^2}{\alpha}\right) \tag{8}
$$

 $\overline{C}$ は(8)式を用いて $\alpha$ と $B$ の関係を導きます。これは以下のようになります。

$$
H(B) = \exp\left(-\frac{(\pi B)^2}{\alpha}\right) = \frac{1}{\sqrt{2}}
$$
  
 
$$
\therefore \alpha = \frac{2(\pi B)^2}{\ln(2)}
$$
 (9)

このように、(7)式および(9)式を用いることで、所望の帯域幅Bを持つガウル フィルタのインパルス応答を計算することができます。

次に、連続時間領域のフィルタ特性の考察をもとに離散時間領域におけるフ ィルタの実装について考えます。今回は FIR フィルタでのガウスフィルタの実 装について考えます。FIR フィルタとは図 3 に示す構成のディジタルフィルタ です。ディジタルフィルタの詳細については各種参考書をご覧ください(たと えば東北大の電気系で使用されている教科書ならこちら<sup>[9]</sup>)。

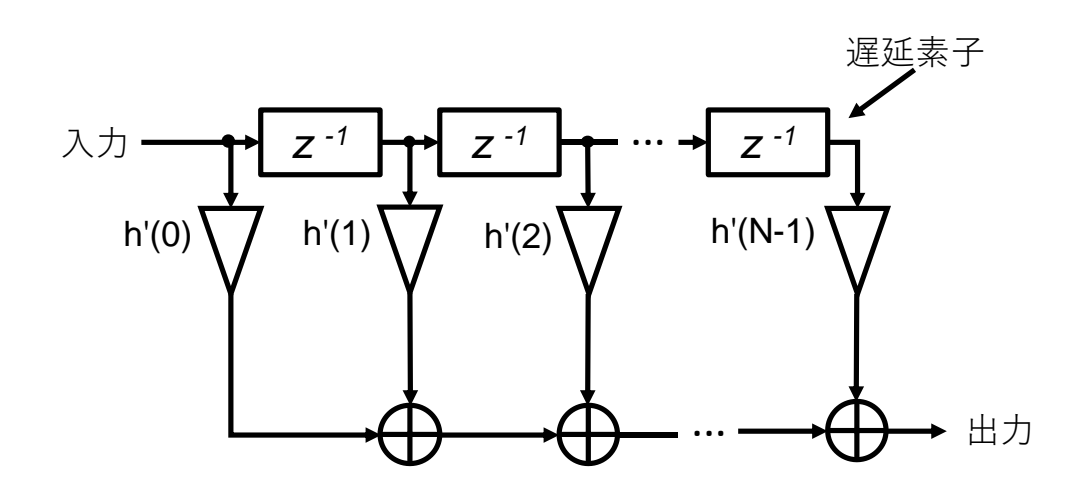

図 3 FIR フィルタの構成

図 3 の FIR フィルタの伝達関数は各タップの係数h'(n)によって決まります。 FIR フィルタの場合、アナログフィルタのインパルス応答を離散時間化したも のを各タップの係数とすることで伝達関数を設計することが出来ます。ℎ()を 連続時間領域におけるインパルス応答、Nを FIR フィルタのタップ数(奇数)、  $T_c$ をサンプリング間隔(サンプリング周波数の逆数)としたときの、n個目(nは0 からN-1)のタップの係数h'(n)は以下のように計算して定められます。また、 因果律を満たすために時間シフトを施しています。

$$
h'(n) = h\left(\left(n - \frac{N-1}{2}\right)T_s\right), (0 \le n) \tag{10}
$$

(7)、(9)、(10)式を用いて各タップの係数を決定すればガウス型の FIR フィル タを実装することが出来ます<sup>10</sup>。

では、上記の理屈を踏まえ MATLAB での実装を行います。

<sup>10</sup> 窓関数の説明をしていませんが、今回は方形窓を使うということで許してください。

初めに、FIR ガウスフィルタの各タップの係数を計算する関数をリスト 10 に示します。引数として 3 dB 帯域幅、タップ数、サンプリング周波数を渡す と、各タップの係数を列ベクトルとして返します。

リスト 10 MATLAB における FIR ガウスフィルタの各タップの計算の実装例

```
function y = gaussianImpulse(B3dB, N, Fs)% ガウシアンフィルタのインパルス応答
% B3dB : 3 dB帯域幅 [Hz]
% N : 次数(奇数)
% サンプリング周波数 「Hz]
c = 2 * (pi * B3dB). 2 / log(2);
t = ((0:(N-1)) - (N-1). /2). / Fs;
y = exp(-c + t^2);
%y = y .* hann(N)'; % 窓関数としてハン窓をかけるならコメントアウト
y = y ./ sum(y); % 正規化
end
```
また、リスト 10 の関数を使用した FST4W でのガウスフィルタによる帯域制 限の実装をリスト 11 に示します。なお、リスト 11 では後に述べる周波数偏 移変調に関するパラメータの定義も含まれていますが、今は無視してくださ い。FST4W には 120 秒、300 秒、900 秒、1800 秒の T/R シーケンスがあ り、それぞれについてボーレートが異なります。今回は 120 秒の場合について の実装例を示しています。リスト 9 までの実装では 1 チャネルシンボルあたり 1 サンプリングポイントで信号処理を行っていましたが、リスト 11 では 128

倍<sup>11</sup>にオーバーサンプリングしています。また、ゼロ次ホールドも施していま す<sup>12</sup>。肝心のガウスフィルタによる帯域制限は最後の行で実装されています。 120 秒 T/R シーケンスにおける FST4W のボーレートは約 1.46 baud(12000 ÷8192)ですが、この T/R シーケンスにおけるガウスフィルタの 3 dB 帯域幅 は約 2.93 Hz となります(FST4/FST4W は BT product=2)。また、タップ数 は 51 としています $13_s$ 

<sup>11</sup> テキトウに決めました(大丈夫か?)。ボーレートよりも十分大きく、処理が重くならな い程度のサンプリング周波数でオーバーサンプリングするのが望ましいでしょう。

<sup>12</sup> いらないかもしれないけど。

<sup>13</sup> これもテキトウ。特性を見た感じ「大丈夫そう」だったので(科学技術にあるまじき主 観的判断)。

リスト 11 FST4W におけるガウスフィルタによる帯域制限の実装

```
%% GFSKで変調
%% 設定
fc = 1400; % 中心周波数 [Hz]
Nsym = 8192/128; % 1シンボル当たりのサンプリング数(サンプリング周波数12000 Hz換算)
dftone = 12000/8192; % 周波数スペーシング [Hz]
Fs = 12000; % サンプリング周波数 [Hz]
Amp = 0.1; % 振幅 [a.u.]
%% 実際に計算
phase = 0:
out way = zeros(Fs .* 120, 1);
% オーバーサンプリングと0次ホールド
b n x128 = zeros(1, length(b n) .* 128);
for m=1:128
   b_n_x128(m:128:length(b_n_x128)) = b_n;end
% ガウスフィルタを適用
b_n_g = \text{conv}(b_n_x128,gaussianImpulse(2*12000/8192, 51, 12000/(8192/128)));
```
ガウスフィルタの適用前後におけるベースバンド信号の時間波形を図 4 に示し ます。適用前は矩形的な波形をしているのに対して、適用後にはスムージング されていることがわかります。

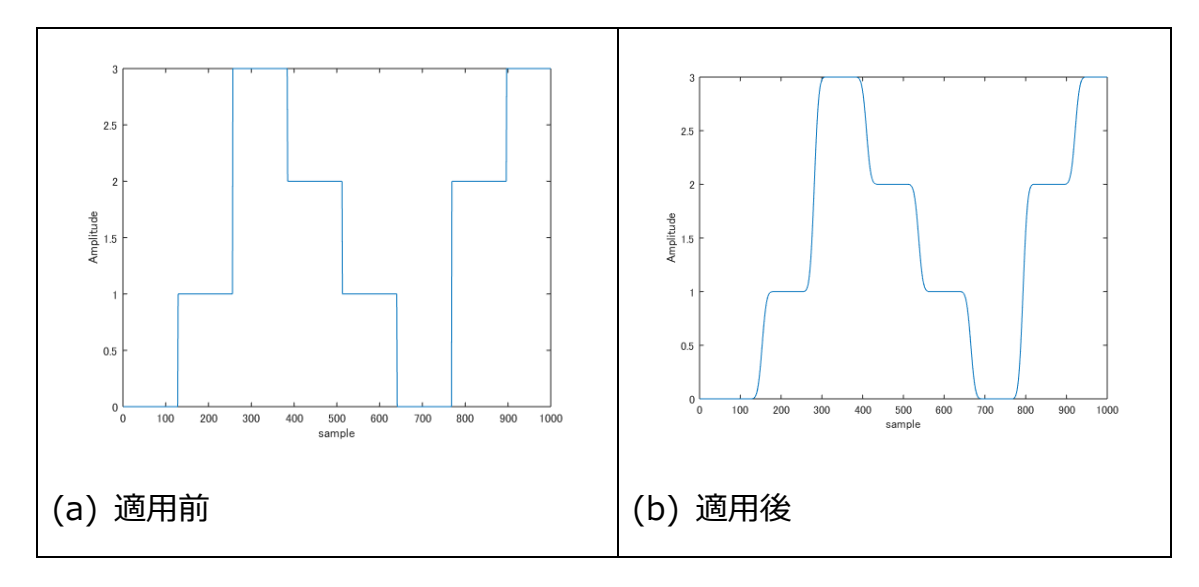

図4 ガウスフィルタ適用前後のベースバンド波形

#### **2.8 周波数偏移変調**

最後にキャリア信号に対してベースバンド信号で周波数偏移変調 (Frequency shift keying, FSK)を行います。FST4/FST4W ではガウスフィル タを用いてベースバンド信号に帯域制限をかけたうえで FSK しており、これは GFSK(Gaussian filtered FSK)と呼ばれます。FST4/FST4W では 1 チャネル シンボルにつき 4 値の値を取るため、4 本のトーンを立てることになります。 また、FST4/FST4W ではトーンの間隔はボーレートに等しくしています(変調 指数 1)。120 秒 T/R シーケンスにおける FST4W のトーン間隔は約 1.46 Hz となります。

リスト 12 に MATLAB における実装を示します。なお、特性を決めるパラメ ータについてはリスト 11 のはじめで定義しています。

今回はキャリア周波数を 1400 Hz としました。GFSK で変調した結果は

audiowrite 関数を用いて WAV ファイルとして保存しています。

リスト 12 MATLAB における GFSK の実装

```
for Csvm = 1:160*128 for Csample = 1:Nsym
        phase = mod(phase + 2.*pi.*(fc + (dftone .* b_n_g(1,Csym)))./Fs,2.*pi);
        out wav(Csym.*Nsym+Csample,1) = Amp \cdot * sin(phase);
     end
end
out_wav((length(out_wav)-round(12000.*0.9)):end,:) = [];
out wav = [zeros(round(12000.*0.9),1);out wav]; % DT(delay time)のあわせこみ
audiowrite([callSign, loc, num2str(pwr),'_FST4W_','.wav'],out_wav,Fs);
```
#### **2.9 生成した信号の確認**

最後にこれまでのプログラムをもちいて生成した信号について、実際に WSJT-X にデコードさせてみます。リスト 12 では生成した信号を WAV ファ イルとして出力させていましたが、WSJT-X には WAV 信号を読み込む機能が あります(メニューバー->ファイル->開く)。試しにコールサインを 「JA7YAA」、グリッドロケータを「QM08」、空中線電力を「47」として信号 を生成してデコードさせてみます。すると図 5 のようにデコードできているこ

とが確認できました。

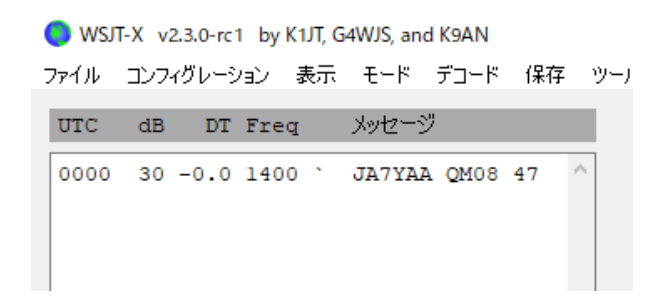

#### 図 5 WSJT-X を用いた生成信号のデコード結果

### 3. まとめ

本稿では WSJT-X の新モード FST4/FST4W のうち、FST4W のプロトコル について順を追って説明しました。今回は FST4 については説明を省略しまし たが、FST4 についても FST4W と同様の原理で符号化を行っています。

#### **参考文献**

[1] Joe Tayloer, "Release: WSJT-X 2.3.0-rc1," "https://physics.princet on.edu/pulsar/K1JT/Release\_Notes.txt," Sep. 28, 2020.

[2] Joe Tayloer, "WSJT-X 2.2 User Guide Version 2.2.2," "https://phy sics.princeton.edu/pulsar/K1JT/wsjtx-doc/wsjtx-main-2.2.2.html#PROT OCOLS," 2020/10/24 閲覧

[3] Steve Franke, Bill Somerville and Joe Taylor, "Quick-Start Guide t o FST4 and FST4W," "https://physics.princeton.edu/pulsar/k1jt/FST4\_ Quick\_Start.pdf," 2020/10/24 閲覧

[4] 部員 W, "MATLAB を用いた WSPR の生成:通信路符号化の例," 東北大学

アマチュア無線部部誌 Vol.2 秋号, pp.26-39, 2020.

[5] Ross N. Williams, "A Painless Guide to CRC Error Detection Algori thms," "https://www.zlib.net/crc\_v3.txt," 2020/10/24 閲覧

[6] 和田山 正, "誤り訂正技術の基礎," (2010), 森北出版

[7] "Source code for WSJT-X 2.3.0-rc1," https://physics.princeton.edu /pulsar/K1JT/wsjtx-2.3.0-rc1.tgz, 2020/10/24 閲覧

[8] Steve Franke, Bill Somerville and Joe Taylor, "The FT4 and FT8 C ommunication Protocols," QEX, July/August 2020, pp.7-17.

[9] 樋口 龍雄,川又 政征, "MATLAB 対応 ディジタル信号処理," (2015), 森 北出版

# 編集後記

部員 K です。徒歩移動運用にはまっている大学生です。今回は宮城コンテスト に参加した際の様子をまとめました。気軽に読んで楽しんでいただけたら幸い です。今後も積極的に運用していきたいと思っています。

リーです。毎回それっぽいネタをどうにか見つけてなんとか部誌を作っていま す。来年もこのコロナが続くと部員集めが面倒くさいなーとか結局アンプ作れ てないなとかで少し憂鬱です。こんな感じですが今後も部誌発行に関しては続 けていきたいと思っているので暖かく見守っていただければ幸いです。

JP7VTF です。今回は WSJT-X の新モード「FST4W」について書きました。 今後はハードウエアへの実装や復調についても記事にできればと考えていま す。読んでいただきありがとうございました。

富沢いずみです、はい、一応生きてます。今回も何故か編集長やらせて頂きま した。次回は個人記事でもう少し読み応えのある記事を書けたら、あと運用経 験を積めたらと思います。次回の部誌は新歓のシーズンを予定していますので またその時期にお会いしましょう。あと無線部は常時部員募集していますので 興味のある方はお気軽に Twitter の方に連絡下さい!(ダイマ)

Special Thanks 執筆者の方々 東北大学無線部の部員の方々 読んでくださったあなた

# 東北大学 アマチュア無線部

発行者:東北大学アマチュア無線部

URL[:http://www.ja7yaa.org.tohoku.ac.jp/index.php](http://www.ja7yaa.org.tohoku.ac.jp/index.php)